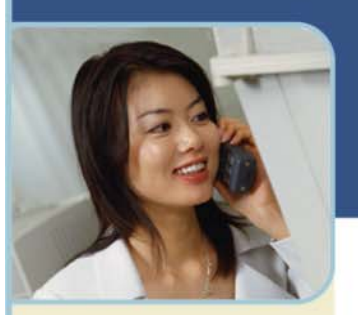

# BroadData Unified Meeting **Release Notes**

**Date: July 23, 2011 Version: 4.11.7.241** 

## **Desktop Client**

- Moderator replay participant name
	- o A moderator can right-click on a participant's audio connection and replay his recorded name.
	- o The Name Record setting must be enabled prior to the meeting on the Reservationless-Plus audio platform.
- Participant Number Identification
	- $\circ$  The moderator desktop client will automatically try to rename audio participants upon joining the meeting by scanning for contacts with matching telephone numbers in the moderator's Outlook personal address book.
	- o A local file will cache results found during the automatic search, as well as those audio participants that the moderator manually renamed in the meeting. This file will be searched first for future meetings and display the participant name accordingly.
	- Participant online web and audio synchronization
		- o A participant can synchronize his audio and web connections in the meeting interface by right-clicking either connection and choosing, "Synchronize
		- o A participant can also synchronize his audio and web connections by dragging one onto the other in the participant list.
- Video tutorials
	- o Following installation of the desktop client, moderators will be redirected to a webpage that will play a video tutorial.
	- o Video tutorials can also be accessed via a menu item under Help within the meeting interface.
- Calendar Tool support for Outlook 64-bit.
- Contacts Control support for Lotus Notes version 8.5.2+.
- Korean language support
- Presentation upload
	- o Presentations uploaded by the desktop client will be published without animations.
- Archive Delivery Options
	- o The default option for everyone using the new client will be changed from "zipped' to "hosted".
	- o For previous version of the installed client, the default option will continue to be "zipped".
- Company.ini Override File
	- o Located in the Program Files installation folder.
	- o Allows for global push updates without user logged in.
	- o Overrides settings in user.ini.

## **Browser Client & Browser Moderator**

- Moderator replay participant name
	- o A moderator can right-click on a participant's audio connection and replay his recorded name.
- o The Name Record setting must be enabled prior to the meeting on the Reservationless-Plus audio platform.
- Participant online web and audio synchronization
	- o A participant can synchronize his audio and web connections in the meeting interface by right-clicking either connection and choosing, "Synchronize".
- Korean language support.
- Disconnected participants will be displayed in grey for 30 seconds to easily identify who dropped from the call.
- Moderator using Internet Explorer 6.0 can now present previously uploaded HTML slides.
- Fixed minor issues with Internet Explorer 9.0 support.

#### **Conference Manager & Meeting Access**

- Korean language support.
- Participant "Dial Me" screen remembers last five dialled numbers
- Internet Explorer 6.0 Upgrade Notification
	- o Moderators and participants joining with IE 6 will receive a browser test reminder to upgrade their browser.
	- o Participants will also see the IE 6 retirement page,
	- http://www.ie6countdown.com/.
	- Presentation upload
		- o Uploaded presentations will be published without animations by default.
- Enhanced browser cookie security
	- o Browser cookies will only be read and saved when connected through HTTPS.
- Fixed minor issues with Internet Explorer 9.0 support.

#### **Lotus Notes Calendar Tool**

- Lotus Notes users are driven to separate page upon completion of the meeting application install to download a new Lotus Notes local calendar plug-in.
- No Domino server email template update required.

#### **Mobile**

- Enhanced Mobile Support
	- o Shorter join meeting URL addresses line-break issue with iPhone "Good" email application
	- o Helps eliminate line wrapping on all mobile devices.

## **Date: March 5, 2011 Version: 4.10.12.316**

Unified Meeting provides you with everything you need to run effective meetings using a single system that brings together audio, web, and video conferencing tools. The following features are included in Unified Meeting version 4.10.12.316:

#### **Desktop Client**

- Start Meeting link
	- o A Start Meeting link has been added to the Launcher sign-in confirmation message.
- Start Meeting option
	- o Start a meeting from the Windows Start menu.
	- Presenter self-demote
		- o Presenters are now able to demote themselves to participant status and return control to the moderator via the Participants list.
	- Application Sharing zoom settings
		- o The default zoom level for application sharing has been set to auto-fit.
		- o User changes to zoom settings will be saved for subsequent meetings.
- Windows 7 64-bit support
- Participant View for moderators and presenters
	- o Moderators can now see a live image of what is being shown to participants.
	- o This image is displayed on the Participant View panel. The Participant View panel can be disabled from the Meeting Options window.
- Automatic updates
	- o Automatic desktop client updates can be enabled on a per-customer (site) basis.
- Automatic sign-in
	- o Automatic sign-in now uses a more robust method to check for server connectivity.
- Improved meeting recovery due to poor networks
	- o The meeting client is now better able to recover from poor network connections, and network/VPN disconnects.
	- o The algorithm that measures network connection strength has been improved and reflected in the network connection status bars
- Fixed "Bad or missing skin definition" error on meeting start/join due to IE Protected Mode and UAC enabled in Windows 7 and Vista.

#### **Mobile**

- iPhone Slide Push
	- o Moderators are now able to show previously uploaded presentations when hosting a meeting on their iPhones.
	- o Slides must be uploaded via the Conference Manager (Internet Explorer 6.0 or later is required).
- iPad Slide Push
	- o Moderators are now able to show previously uploaded presentations when hosting a meeting on their iPads.
	- o Slides must be uploaded via the Conference Manager (Internet Explorer 6.0 or later is required).

## **Date: November 5, 2010 Version: 4.4.5.184**

Unified Meeting provides you with everything you need to run effective meetings using a single system that brings together audio, web, and video conferencing tools. The following features are included in Unified Meeting version 4.4.5.184:

- Microsoft Office 2010 (32-bit) is now fully supported.
- The Auto-fit button has been added to the Zoom toolbar. The Auto-fit button allows switching between 100% and auto-fit zoom levels.
- Updated Meeting Interface: Control borders have been flattened for a smoother look.
- New mouse scroll wheel controls allow zooming and panning when Application Sharing.
- A bug has been fixed that was preventing automatic sign-in in some cases.
- Emails to Customer Support now automatically include log and .ini files to help answer questions and diagnose issues.
- Account sign in happens automatically when an Internet connection becomes available.
- Application sharing performance has been improved.
- Dial Me before Meeting Starts
	- o Participants can now dial out to themselves if the moderator has not yet launched the meeting.
- The Participants Panel can now be sorted by name.
	- An icon on the Participants Panel will indicate the Active Speaker.
- Apple iPad
	- $\circ$  Support now available no downloads required
		- Participants using an iPad can view attendee connections and all shared content.
		- **Moderators launching a meeting via an iPad can manage** their audio participants online.
- Apple iPhone
	- o The control panel on the iPhone can now be opened or closed when in Application Share or Presentation Share mode.
- **BlackBerry** 
	- o BlackBerry dial-in numbers no longer include a leading 0 unless it is needed.
	- o Dial-in support is available for customers using BlackBerry devices on custom sites.

## **Date: July 28, 2010 Version: 4.4.4.225**

Unified Meeting provides you with everything you need to run effective meetings using a single system that brings together audio, web, and video conferencing tools. The following features are included in Unified Meeting version 4.4.4.225:

- Instant messenger integration now supports Microsoft Office Communicator R2 2007.
- Microsoft PowerPoint 2010 is now supported for Application Sharing in Slide Show mode.
- Scaling during video playback has been improved, resulting in crisper images.
- The prompt to save chat history on meeting exit can now be disabled.
	- o Selecting the "Do not show this dialog again" checkbox when prompted will disable this dialog.
- The dialog that communicates the availability of a version update will be now always be displayed on top of other windows so that it does not get lost on the desktop.
	- o When displayed, the dialog will not request focus so that it is not accidentally dismissed by keyboard strokes being sent to the currently active window.
- An issue with very long application titles causing undesirable behavior when sharing applications has been fixed.
- An issue that may prevent a Moderator or Participant from joining the web portion of a meeting in rare cases has been fixed.
- An issue that may prevent a meeting from being scheduled from the Conference Manager has been fixed.
- Portions of the Conference Manager layout have been updated.

#### **Date: June 26, 2010 Version: 4.4.4**

Unified Meeting provides you with everything you need to run effective meetings using a single system that brings together audio, web, and video conferencing tools. The following features are included in Unified Meeting version 4.4.4:

- Presentation Share
	- o PowerPoint presentations can now more easily be shared in realtime, without uploading from the Conference Manager.
- Check for updates from the taskbar icon
	- o Updates for the installed client can now be found from the taskbar icon.
	- o The installed client can be set to check for updates automatically.
- Participant rename
	- o Participants can now change their display name after a meeting has started.
- BlackBerry-friendly dialing
	- o Dial-in numbers can be formatted for one-click dialing from a BlackBerry smartphone. All login information is automatically entered by the BlackBerry dialer.
- Application data stored in configuration files
	- o Application data will no longer be stored in the Windows Registry. Local configuration files will be used to store application data.
- Universal Naming Convention support
	- o A network location can be defined to store application data in scenarios where it is not desirable or possible to store application data locally.
- iPhone support enhancements
	- o Moderators can manage audio participants via their iPhone.
	- o Login and password information will be saved.
	- o Dial-in numbers on the iPhone contain all login and password information and are formatted to be copied and pasted into the iPhone dialer for easy, one-tap dialing.
- Q&A Mute All
	- o Manage an audio Q&A session on the web.
	- o Mutes all participants who can raise their hand to speak in conference. The moderator can unmute the participant via the web interface.
- Dial Me from Web
	- o Participants can now dial out to themselves when the moderator launches the web or audio only portion of the meeting

#### **Date: March 20, 2010 Version: 4.4.3.011**

Unified Meeting provides you with everything you need to run effective meetings using a single system that brings together audio, web, and video conferencing tools. The following features are included in Unified Meeting version 4.4.3.011:

- Desktop VoIP
	- o Moderators and participants can now use desktop VoIP to connect voice to meetings.
- Full support for Windows 7
	- o The desktop application client is now fully supported on the Windows 7 operating system.
- Dial Me From Web
	- o Participants waiting for a moderator to start a meeting can now dial out to themselves while waiting for the meeting to start.
	- Press "1" push-button audio connection
		- o Participants joining a Reservationless-Plus® meeting who are not able to send the correct DTMF tone when prompted to press 1 can now click the new "Join Audio" button to send the tone and connect voice.
- Canada toll-free dial-in telephone numbers
	- o For Canadian participants, the Canadian toll-free dial-in telephone number will be displayed with the toll number on Unified Meeting meeting invitations.
- Automatic dial-in telephone number generation on the iPhone
	- o When starting a meeting from Safari on the iPhone, the dial-in voice connection option will now generate a dial-in telephone number that contains all required login information. This number can be pasted into the iPhone dialer and dialed to enter your login information automatically and quickly connect voice to the meeting.

## **Date: October 24, 2009 Version: 4.4.1**

Unified Meeting provides you with everything you need to run effective meetings using a single system that brings together audio, web, and video conferencing tools. The following features are included in Unified Meeting version 4.4.1:

- Moderate meetings with Internet Explorer and Firefox
	- o Meetings can now be moderated with the browser-based moderator (without requiring the Windows Client).
	- o The following features will be available via the browser-based moderator:
		- + Audio management
			- 1.  $+$  Dial me
			- 2. + Dial participant
			- 3. + Dismiss audio/web participant
			- 4. + Close/open meeting room door
			- 5. + Chat and chat group management
	- o New language support: Brazilian Portuguese
	- o Application sharing performance improvements
	- o Application sharing is now faster and more responsive due to improved compression and image caching.
	- o PowerPoint® slideshow performance improvements
	- o Upcoming slides are preloaded for faster display to participants.
- Firefox support for meeting participants
	- o Firefox 2.0+ will now launch the Windows Client (if installed) for participants joining a meeting.
	- o If the Windows Client is not installed, the participant will still join using the Browser Client.
	- o (Note: This feature will initially be disabled and participants in this scenario will automatically join using the browser.)
- Dialing extensions supported
	- o Telephone extensions are now supported when dialing out.
	- o Extensions can be entered in the Conference Manager when entering a phone number, as well as in the Windows Client when using Dial Me and Dial Participants from the Meeting menu.
- Archive password protection
	- o Zipped and hosted archives will be given a randomly generated strong password by default when recorded.
	- o The password will be available on the Archive Delivery Options dialog, where it can also be changed or removed.
- Quick Invite emails
	- o Quick Invite emails will be sent via the local installed email client (Outlook or Lotus Notes) for better response times.
- Outlook Contacts list optimization
	- o The Outlook Contacts list used when inviting participants has been optimized to load faster.
	- Schedule Tool auto-populate "Location" field
		- o The offline Outlook/Lotus Notes Schedule Tool will auto-populate the email invitation's "Location" field with default text.
- Mute Options menu tooltips
	- o The Unmute All, Lecture Mute All, and Q&A Mute All items on the Mute Options menu now display a descriptive tooltip.
- Help menu addition: Email Customer Support
	- o An Email Customer Support item has been added to the Help menu for both moderators and participants.
- Start meeting conflict message
- o When starting a meeting, moderators will be notified if a meeting is already running in their meeting room.
- o Moderators will have the option to take over the running meeting, end the running meeting and start a new meeting, or join the running meeting.
- Lecture Mute message
	- o Participants will be notified when Lecture Mute is started via a pop up message.
- Lotus Notes 8.0 and 8.5 Calendar Add-on
	- o The Lotus Notes Calendar integration is now supported for Lotus Notes Basic and Lotus Notes Standard, versions 8.0 and 8.5

# **Date: September 19, 2009 Version: 4.4.0.061**

Unified Meeting provides you with everything you need to run effective meetings using a single system that brings together audio, web and video conferencing tools. The following features are included in Unified Meeting version 4.4.0.061:

- More efficient memory management with Region Share
	- o When using the Region Share feature the moderator client was slowly consuming additional system memory, resulting in a reduction in system performance. The update successfully releases system memory for general use.
- More reliable connections with Application Share
	- o An issue with SSL handshakes that were failing when negotiating TCP connections through some proxy environments has been fixed.

## **Date: June 27, 2009 Version: 4.4.0.045**

Unified Meeting provides you with everything you need to run effective meetings using a single system that brings together audio, web and video conferencing tools. The following features are included in Unified Meeting version 4.4.0.045:

- Application sharing redraw improvements
	- o The main enhancement focuses on screen redraw
	- o More whole screen updates, with less tearing and tiling
	- o The latest Moderator Windows Client is required for a meeting to see these improvements
- Region Share
	- o Region Share allows the Active Presenter to share a certain region of his desktop
	- o The shared region is defined by the Select Share Region window
	- o The Select Share Region window can be repositioned and resized
- Pause Application Share
	- o The 4.4 Active Presenter has the ability to pause sharing in all application sharing modes
	- o Once paused the viewers will remain on the last screen update just before the pause was activated
	- o Anything the Active Presenter does on his desktop will not be seen by viewers until sharing is unpaused
- Enhanced Sharing button and menu/icons
	- o The Sharing button, menu, and icons have been updated
- Entry/Exit Notifications for UM
	- o Entry/Exit Notifications user interface is enabled in the 4.4 Release of UM (IICP v2 accounts only, not available for Spectel accounts)
	- o Settings made through the toolbar apply to current the meeting; if a new meeting is started, the permanent settings in the account will be used again
	- o A new permanent Notifications section in Meeting Options allow making changes to the permanent account settings

## **Date: May 9, 2009 Version: 4.3.0.174**

Unified Meeting provides you with everything you need to run effective meetings using a single system that brings together audio, web and video conferencing tools. The following features are included in Unified Meeting version 4.3.0.174:

- Lecture Mute
	- o Lecture Mute allows moderators to enforce a hard mute state on all audio participants in the meeting. Participants cannot un-mute themselves.
	- o The existing soft mute option is now called Group Mute. This option allows moderators to mute all audio participants in the meeting, but participants can un-mute themselves.
- Text Annotations
	- o This option allows moderators and presenters to create text-based annotations.
	- o Additionally, the entire annotations user interface has been refreshed.
- Enhanced application sharing toolbar support under Vista Aero Glass.
	- o Display issues have been resolved with the application sharing toolbar option, and the icon has a new look that is in line with Vista Aero Glass.
- Improved dial-out failure messages displayed to the user (e.g. due to blocked dial-outs)
	- o Fixed issue with Google toolbar causing display issues with the presentation upload form.

## **Date: January 31, 2009 Version: 4.2.0.198**

Unified Meeting provides you with everything you need to run effective meetings using a single system that brings together audio, web and video conferencing tools. The following features are included in Unified Meeting:

- Customizable User Interface
- Support for Microsoft Windows 2000, XP and Vista Operating Systems
- Support for Microsoft Office 2000 through 2007
- Outlook and Lotus Notes Calendar and Contacts Integration
	- In-meeting Invite via Email or Instant Messenger
		- o MSN/Windows Live Messenger
		- o Lotus Sametime IM
		- o Microsoft Office Communicator IM
		- o Enhanced Participant Browser & Operating System Support
		- o Internet Explorer 6.0+ (Windows)
		- o Firefox 1.5+ (Windows/Mac/Linux)
		- o Safari 2.0+ (Mac)
		- o Apple iPhone
- Comprehensive Language Support
	- o All major European languages
	- o Chinese (Simplified and Traditional) and Japanese
- Record both audio and web portions of the meeting
- Create and send surveys, quizzes and polls
- View and control audio participants via the web meeting interface
- Launch desktop video during a meeting

## **Date: December 13, 2008 Version: 4.2.0.121**

The new 4.2 version of Unified Meeting will provide you with everything you need to run effective meetings. Unified Meeting v4.2 contains many enhancements and bug fixes, some of which are:

- **•** Better support for Windows Vista UAC mode
- Start meeting directly from the desktop icon
- Resizable and scrollable Quick Start dialogs
- Enhanced email log files feature with zip compression
- **•** Enhanced IM integration support for Windows Live and OCS
- Breakout rooms Expandable to 15 for custom login portals
- Enhanced dial me dialog